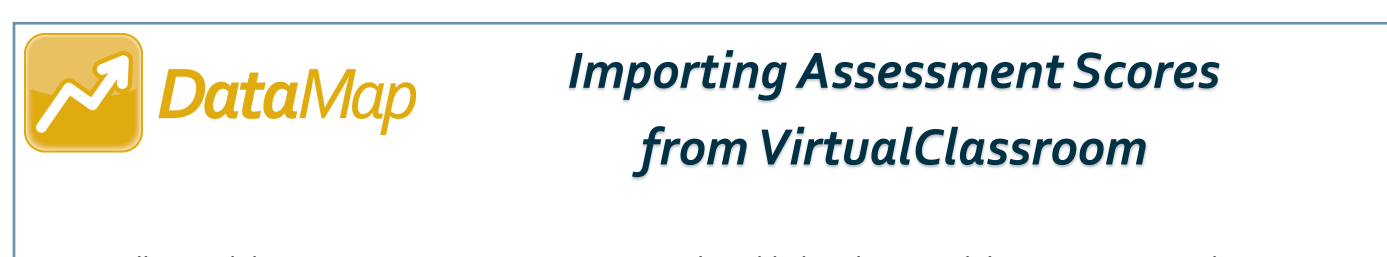

*Note: All VirtualClassroom common assessments must be added to the VirtualClassroom District Library in order for them to be available for import into DataMap. In VirtualClassroom, on the Settings tab for the course containing the assessment, ensure that the District course checkbox is selected so that the assessment is automatically added to the VirtualClassroom District Library.*

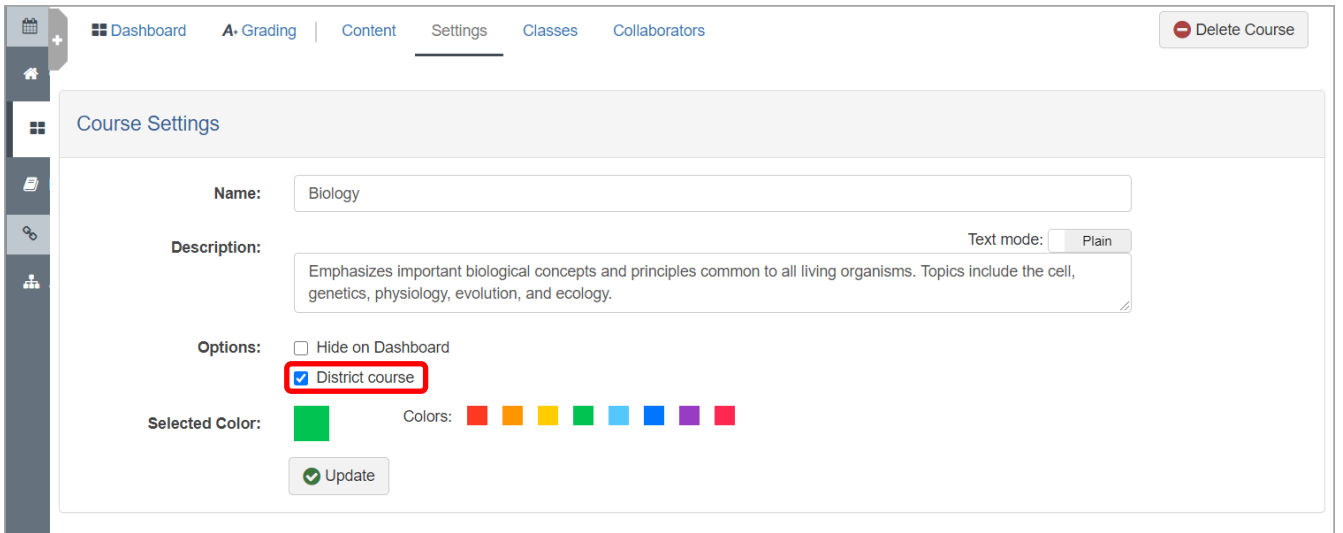

*Note: Assessment scores can be imported from VirtualClassroom only by users who have been assigned the*  DataMap - Assessment Admin *role in StudentInformation.*

## **Navigation: DataMap > Admin > Import Assessment Scores**

**1** On the **Import Assessment Scores** screen, in the **Source** drop-down list, select **VirtualClassroom**.

In the **Assessment** drop-down list, select the VirtualClassroom common assessment for which you want to import scores.

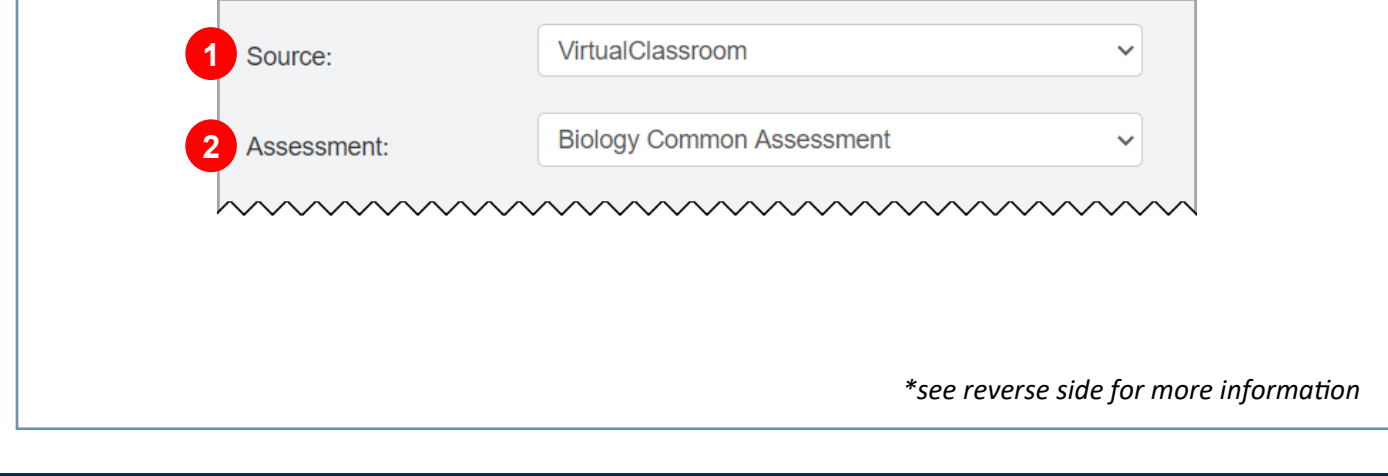

**2**

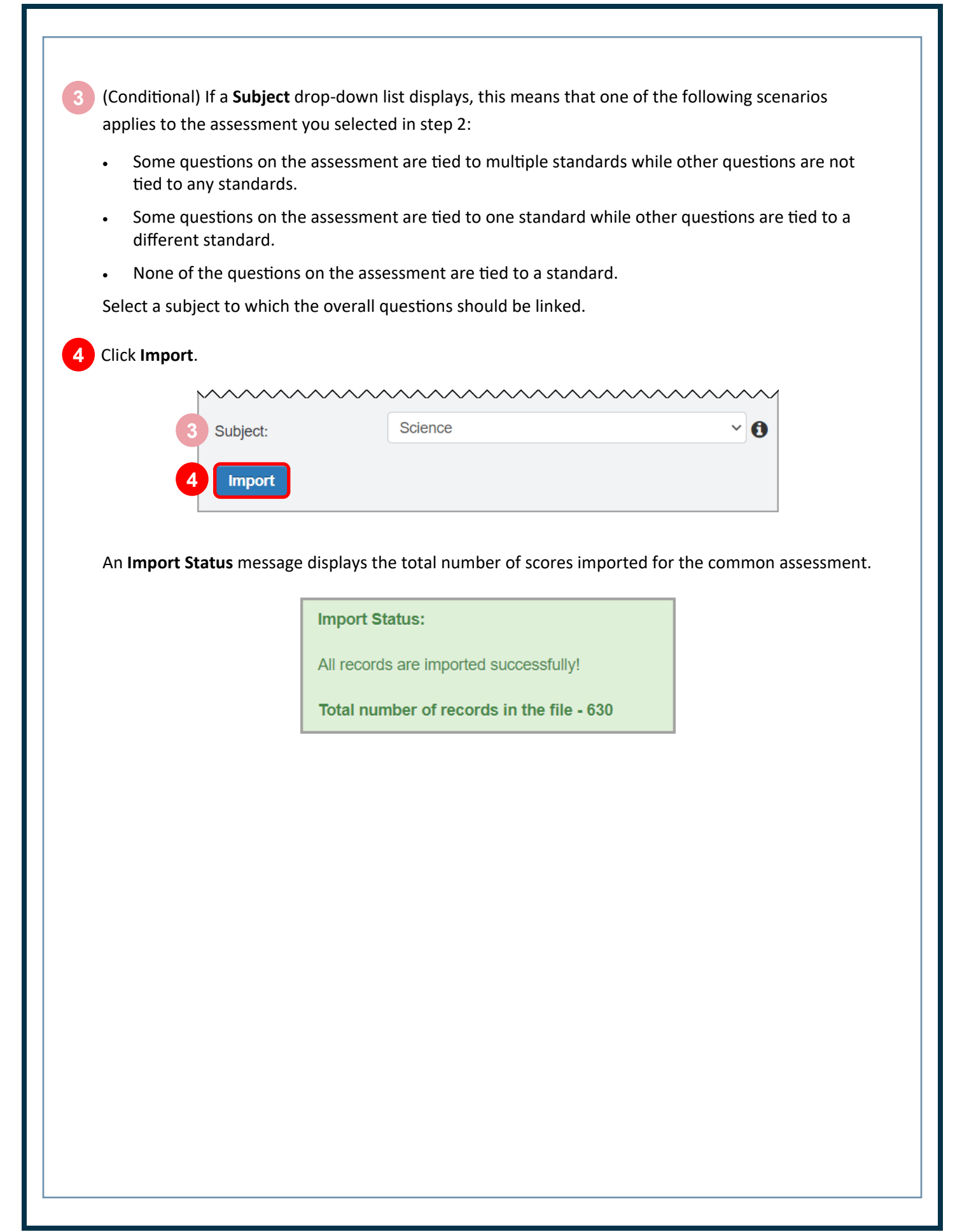